# **Manipulation Yealink SIP-T57W** Téléphones de bureau

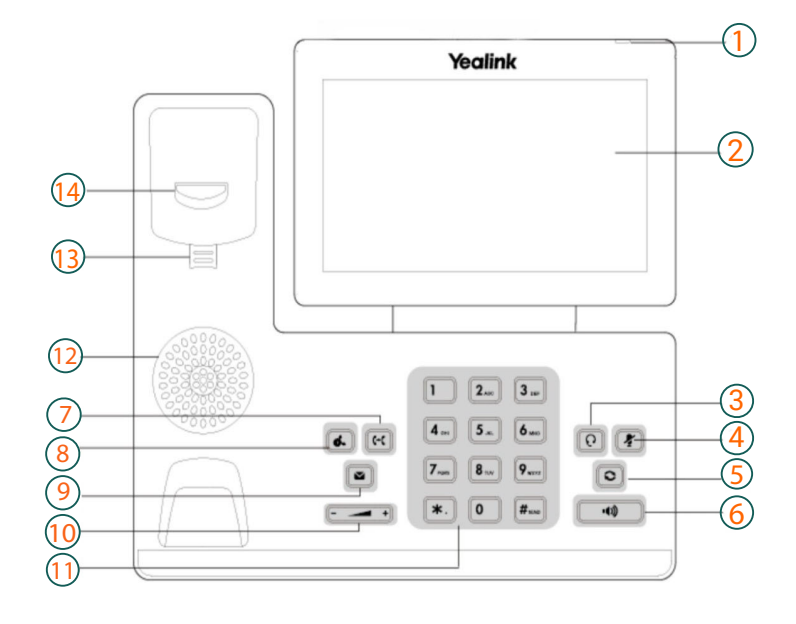

## **T57W Icônes dans la barre d'état**

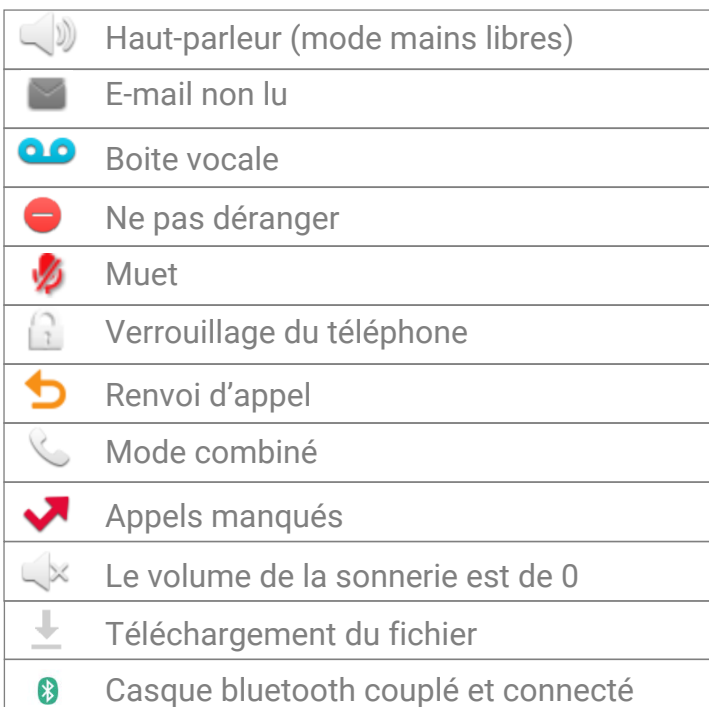

# **Légende**

- 1 : Indicateur d'alimentation
- 2 : Écran du téléphone
- 3 : Touche casque
- 4 : Touche muet
- 5 : Touche rappel
- 6 : Touche haut-parleur
- 7 : Touche transfer
- 8 : Touche attente
- 9 : Touche message
- 10 : Touche volume
- 11 : Clavier
- 12 : Haut-parleur
- 13 : Onglet réversible
- 14 : Base

#### **Touches d'action**

- 1 : Renvoyer
- 2 : DND = ne pas déranger
- 3 : Annuaire
- 4 : Options

#### **Touches d'action téléphone sonnant**

- 1 : Répondre en mains libres
- 2 : Renvoyer
- 3 : Silence = la sonnerie s'arrête
- 4 : Rejeter

#### **Touches d'action durant un appel**

- 1 : Transfert
- 2 : Attente
- 3 : Conference
- 4 : FinAppel

# **Manipulation Yealink SIP-T57W**

Téléphones de bureau

## **Passer un appel**

#### **Passer un appel en utilisant le combiné**

- Décrochez le combiné.
- Composez le numéro et appuyez sur "envoyer".
- **Passer un appel en utilisant le mode mains libres (haut-parleur)**
- Avec le casque connecté, appuyez sur  $\Omega$  pour activer le mode mains libres
- Composez le numéro et appuyez sur "envoyer".

*Pendant un appel, vous pouvez alterner entre les modes casque, mains libres (haut-parleur) et combiné en appuyant sur leurs touches respectives.*

## **Répondre à un appel**

En utilisant le combiné : Décrochez le combiné. En utilisant le mode mains libres : Appuyez sur En utilisant le casque : Appuyez sur

## **Recomposer un numéro**

- Appuyez sur  $\odot$  pour accéder à la liste des appels passés, puis appuyez sur l'entrée souhaitée.
- Appuyez deux fois sur  $\odot$  lorsque le téléphone est en veille pour rappeler le dernier numéro composé.

## **Mise en sourdine des appels**

- Appuyez sur  $\bullet$  pour couper le micro pendant un appel.
- Appuyez à nouveau sur  $\bullet$  pour rétablir le son de l'appel.

## **Transférer des appels**

#### **Transfert sans préavis**

- 1. Appuyez sur  $\lbrack \mathcal{R} \rbrack$  ou la touche programmable "transfert" pendant un appel. L'appel est mis en attente.
- 2. Saisissez le numéro vers lequel vous voulez transférer.
- 3. Appuyez sur लि

### **Transfert semi-assisté**

- 1. Appuyez sur  $\boxed{6}$  ou la touche programmable "transfert" pendant un appel. L'appel est mis en attente.
- 2. Saisissez le numéro vers lequel vous souhaitez effectuer le transfert, puis appuyez sur  $\sqrt{H_{\text{max}}}\$
- 3. Appuyez sur  $\boxed{6}$  ou la touche programmable "transfert" lorsque vous entendez la sonnerie de retour.

#### **Transfert assisté**

- 1. Appuyez sur  $\lbrack \mathbb{G} \rbrack$  ou la touche programmable "transfert" pendant un appel. L'appel est mis en attente.
- 2. Saisissez le numéro vers lequel vous souhaitez effectuer le transfert, puis appuyez sur  $F_{\text{max}}$
- 3. Appuyez sur  $\lbrack \mathcal{G} \rbrack$  ou la touche programmable "transfert" lorsque le deuxième correspond répond.

## **Conférence téléphonique**

- 1. Appuyez sur la touche programmable "conférence" pendant un appel. L'appel est mis en attente.
- 2. Saisissez le numéro du second correspondant, puis appuyez sur  $\left[\begin{matrix} \overline{u} \\ \overline{v} \end{matrix}\right]$ ou tapez sur "conférence".
- 3. Appuyez à nouveau sur la touche programmable "conférence" lorsque le deuxième correspondant répond. Toutes les parties sont maintenant jointes à la conférence.
- 4. Appuyez sur la touche programmable "FinAppel" pour déconnecter toutes les parties.